## **TYPO3 Versión 10.4 - What's New** Resumen de las nuevas características, cambios y mejoras.

Creado por: Michael Schams

30/April/2020 Creative Commons BY-NC-SA 3.0

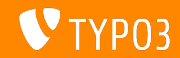

## <span id="page-1-0"></span>**TYPO3 Versión 10.4 - What's New**

**Resumen de los capÌtulos**

Introducción

[Interfaz de usuario de backend](#page-10-0)

[Cambios para los integradores](#page-14-0)

[Cambios para desarrolladores](#page-22-0)

[Funciones obsoletas/eliminadas](#page-34-0)

[Fuentes y autores](#page-45-0)

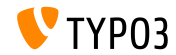

## <span id="page-2-0"></span>Introducción **Los hechos**

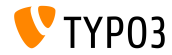

TYPO3 Versión  $10.4$  - What's New

**TYPO3 Versión 10.4 - Los hechos** 

- Fecha de lanzamiento: 21 Abril 2020
- Tipo de lanzamiento: LTS (Long-term Support)

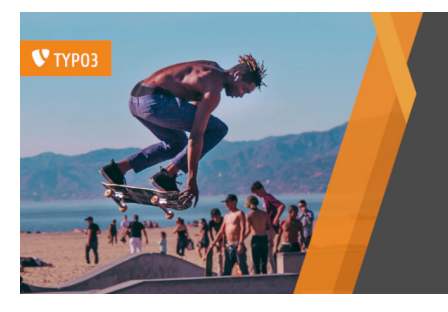

#### TYPO3 v10 LTS

## Safe and Sound

www.typo3.org Inspiring people to share

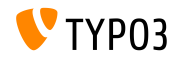

TYPO3 Versión  $10.4$  - What's New

**Resumen ejecutivo**

TYPO3 v10.4 (también llamado TYPO3 v10 LTS, que indica que se trata de una versión de soporte a largo plazo) es nuestro nuevo buque insignia y, sin duda, uno de los sistemas de gestión de contenidos basados en PHP más avanzados en el mercado hasta la fecha.

Después de publicar cinco sprints desde julio de 2019 podemos afirmar con orgullo que hemos equipado TYPO3 con las mejores librerías modernas de PHP y hemos introducido algunas fantásticas nuevas características empresariales.

Este documento resume los cambios entre TYPO3 v10.3 y v10.4 solamente.

"Presentaciones What's New" de todas las versiones de TYPO3 v10.x están disponibles en [typo3.org.](https://typo3.org/help/documentation/whats-new/)

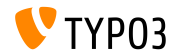

**Requisitos del sistema**

- $\blacksquare$  PHP versión 7.2, 7.3 o 7.4
- $\blacksquare$  Configuración de PHP:
	- memory\_limit >= 256M
	- max execution time >= 240s
	- max\_input\_vars >= 1500
	- $\blacksquare$  no debe usarse la opción de compilación  $\text{-distance}$ ipv6
- La mayorÌa de los servidores de bases de datos spoportados por **Doctrine DBAL** también trabajan con TYPO3. Los motores de base de datos probados son, por ejemplo:

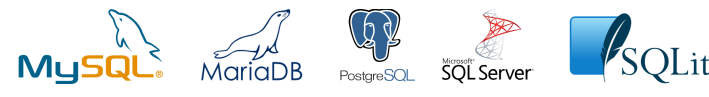

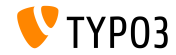

**CronologÌa de desarrollo, lanzamiento y mantenimiento**

#### **TYPO3 v10**

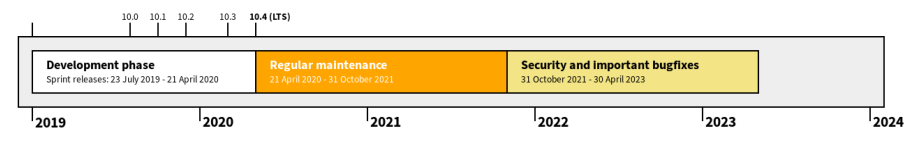

#### **Soporte extendido**

La compañía [TYPO3 GmbH](https://typo3.com) ofrece más opciones de soporte para TYPO3 v10 LTS incluso después del 30 de abril de 2023, para un máximo de tres años.

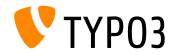

#### **Hoja de ruta de TYPO3 v10**

Fechas de lanzamiento y sus enfoques principales:

- $\blacksquare$  v10.0 23/Jul/2019 Preparación del camino para nuevos y excitantes conceptos y APIs
- v10.1 01/Oct/2019 Mejoras de enrutamiento y Gestor de sitios v2
- v10.2 03/Dic/2019 Mejoras en el motor de renderizado de Fluid
- $\blacksquare$  v10.3 25/Feb/2020 Congelación de características
- $\blacksquare$  v10.4 21/Apr/2020 Versión LTS (long-term support)

<https://typo3.org/article/typo3-v10-roadmap> <https://typo3.org/article/typo3-v10-lts-safe-and-sound>

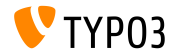

**Instalación** 

**Proceso oficial de instalación** *clásica* **en Linux/Mac OS X** (DocumentRoot por ejemplo /var/www/site/htdocs):

```
$ cd /var/www/site
$ wget --content-disposition get.typo3.org/10.4
$ tar xzf typo3_src-10.4.0.tar.gz
$ cd htdocs
$ ln -s ../typo3_src-10.4.0 typo3_src
$ ln -s typo3_src/index.php
$ ln -s typo3_src/typo3
$ touch FIRST_INSTALL
```
- Enlaces simbólicos en Microsoft Windows:
	- Usar junction en Windows XP/2000
	- Usar mklink en Windows Vista y Windows 7 y superior

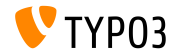

**Instalación usando** composer

#### ■ Instalación usando *composer* en Linux, Mac OS X y Windows 10:

\$ cd /var/www/site/ \$ composer create-project typo3/cms-base-distribution typo3v10 ^10.4

- Alternativamente, creando un fichero composer. json personalizado y ejecutando:
	- \$ composer install

Más detalles y ejemplos de ficheros composer. json están disponibles en:

<https://get.typo3.org/misc/composer/repository>

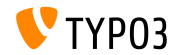

## <span id="page-10-0"></span>Capítulo 1: **Interfaz de usuario de backend**

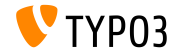

Versión 10.4 - What's New

## **[Interfaz de usuario de backend](#page-10-0)**

**Ajustes de la interfaz de usuario de backend**

Ligera modificación en la columna de módulos de backend.

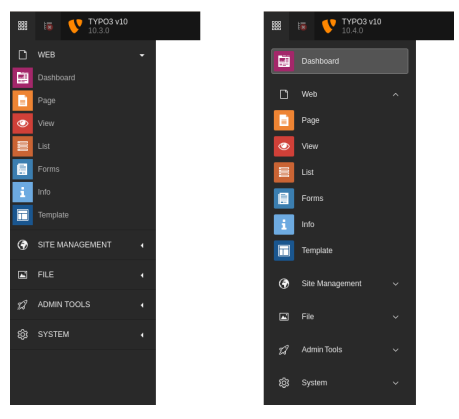

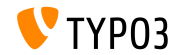

TYPO3 Versión 10.4 - What's New

## **[Interfaz de usuario de backend](#page-10-0)**

**Nueva b˙squeda de elementos de contenido**

Los usuarios de backend ahora pueden buscar por tipos de elementos de contenido en el asistente "Nuevo elemento de contenido":

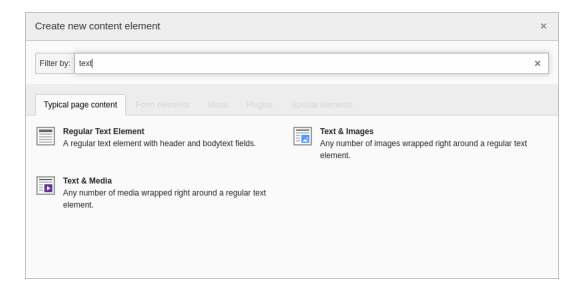

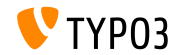

## **[Interfaz de usuario de backend](#page-10-0)**

#### **Recuperación de contraseña**

Los usuarios de backend ahora pueden solicitar un correo electrónico de recuperación de contraseña para restablecer sus datos de acceso.

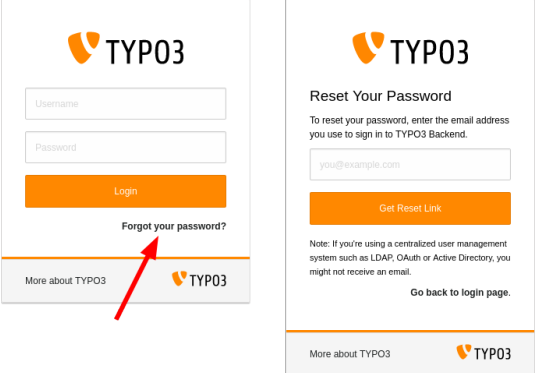

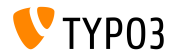

# <span id="page-14-0"></span>Capítulo 2: **Cambios para los integradores**

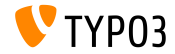

TYPO3 Versión 10.4 - What's New

## **[Cambios para los integradores](#page-14-0)**

Correo electrónico de recuperación de contraseña (1)

- Los restablecimientos de contraseña para los usuarios de backend sólo son válidos durante 4 horas.
	- Este límite de tiempo no es configurable.
- Para reforzar la seguridad, esta función se puede deshabilitar para los usuarios administradores o para todos los usuarios.
- $\blacksquare$  Si los usuarios comparten una dirección de correo electrónico, se utiliza un texto de correo electrónico alternativo.
- El campo de TCA be\_users.email no debe establecerse en eval=email.
- $\blacksquare$  La función solo funciona para los usuarios que:
	- $\blacksquare$  tienen definida una dirección de correo electrónico,
	- $\blacksquare$  tienen una contraseña definida,
	- no están desactivados ni borrados.

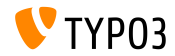

## **[Cambios para los integradores](#page-14-0)**

Correo electrónico de recuperación de contraseña (2)

Los correos electrónicos de recuperación de contraseña también se pueden activar en la línea de comandos.

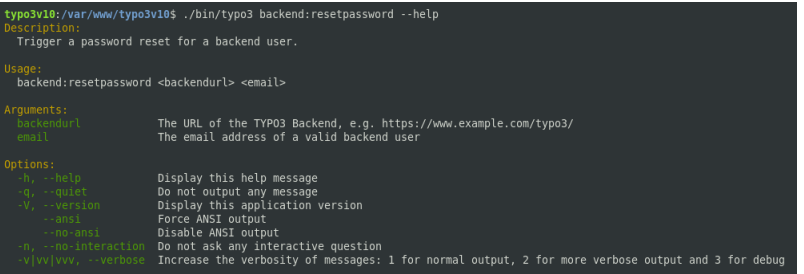

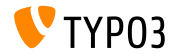

#### **Motor de plantillas Fluid**

- El núcleo TYPO3 es totalmente compatible con la versión 2.6+ y 3.0+ de Fluid
- u Las nuevas instalaciones sin un conjunto de dependencias descargarán e instalarán la versión 3.x de Fluid (typo3fluid/fluid:^3).
- Si el proyecto contiene plantillas Fluid incompatibles con la versión  $\blacksquare$ 3.0+, tomar una de las siguientes acciones:
	- Limitar la versión máxima: typo3fluid/fluid:^2
	- Actualizar las plantillas Fluid.

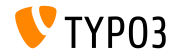

#### **Manejo del tipo de página**

- El manejo interno de los tipos de página de TYPO3 ha cambiado.
- La opción pages.doktype define un valor numérico que representa el  $\Box$ tipo por ejemplo página estándar, carpeta, acceso directo, enlace a URL externa, etc.
- $\blacksquare$  Las páginas de ciertos tipos (por ejemplo carpeta y reciclador) se excluían cuando el contenido de una página específica se leía o se recuperaban registros
- $\blacksquare$  Esta limitación se ha eliminado y ahora son posibles los doktypes de página personalizados con un número >200.
- Se aconseja a integradores y desarrolladores que utilizaron doktypes de página, por ejemplo en TypoScript, comprobar si el comportamiento anterior fue mal utilizado y requiere una actualización.

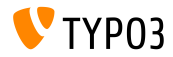

## **[Cambios para los integradores](#page-14-0)**

#### **MÛdulo de usuario backend**

Los integradores ahora pueden comparar grupos de usuarios backend individuales.

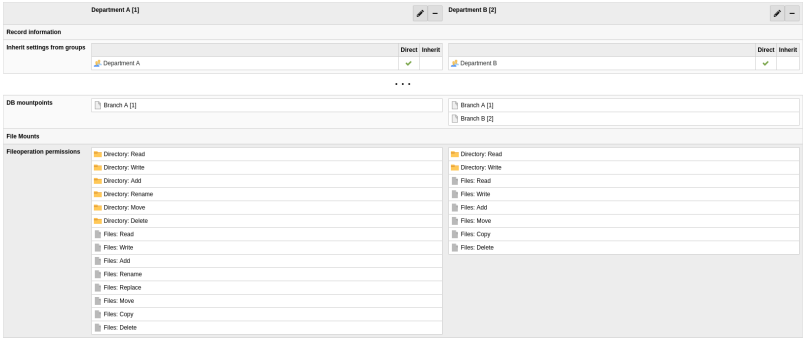

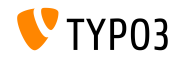

**Espacios de trabajo**

- Durante muchos años, TYPO3 establecía pid a  $-1$  en registros no publicados.
- TYPO3 ahora controla los registros versionados validando los tres campos siguientes:
	- t3ver\_wsid (el ID del espacio de trabajo en el que se versiona el registro)
	- $\blacksquare$  t3ver state (el tipo de registro versionado)
	- t3ver oid (la versión en vivo de un registro)
- Por lo tanto, ya no se requiere  $pid=-1$ .
- El Asistente para actualización convierte todos los campos pid de registros versionados al valor real pid.
- Las nuevas instalaciones no se ven afectadas por este cambio.

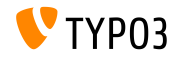

**Paquetes activados en tiempo de ejecución** 

- La siguiente opción de configuración global se ha marcado **deprecated**: \$GLOBALS['TYPO3\_CONF\_VARS']['EXT']['runtimeActivatedPackages']
- $\blacksquare$  El uso de extensiones activadas en tiempo de ejecución ralentiza signicativamente una instancia TYPO3.
- Se aconseja a los integradores que tomen las medidas necesarias, si tales advertencias aparecen en el registro de desuso:

Support for runtime activated packages will be removed in TYPO3 v11.0.

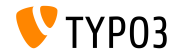

## <span id="page-22-0"></span>Capítulo 3: **Cambios para desarrolladores**

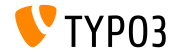

TYPO3 Versión 10.4 - What's New

### **Widgets de tablero (1)**

Cambios entre TYPO3 v10.3 y v10.4:

- La forma en que se registran los widgets del tablero ha cambiado.
- $\blacksquare$  Las clases abstractas ya no se utilizan ya que los widgets están registrados (y configurados) en el archivo Services.yaml.
- $\blacksquare$  Ahora algunos tipos de widgets sólo se pueden crear por configuración.
- $\blacksquare$  Además, las palabras clave válidas para alto y ancho son ahora "small", "medium" o "large" (en lugar de valores numéricos).

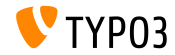

## **[Cambios para desarrolladores](#page-22-0)**

**Widgets de tablero (2)**

Cambios entre TYPO3 v10.3 y v10.4:

- Se ha eliminado la clase ButtonUtility.
- Las interfaces se han movido y sus espacios de nombres probablemente necesiten actualizarse en su cÛdigo personalizado.
	- **ANTES:** TYPO3\CMS\Dashboard\Widgets\Interfaces
	- **AHORA:** TYPO3\CMS\Dashboard\Widgets

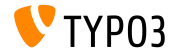

#### Servicios de autenticación de terceros

- $\blacksquare$  Las extensiones pueden usar la API del servicio de autenticación de TYPO3 para autenticar usuarios contra agentes de identidad a través de "OAuth", "LDAP", "SAML2", etc.
- El objeto de TYPO3 AbstractUserAuthentication ya no recorta las contraseÒas de estos servicios de terceros.
- Sin embargo, esto no está relacionado con el servicio de autenticación nativo de TYPO3 que todavía requiere una contraseña sin espacios al inicio o al final

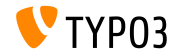

#### **TCA: Prefijo de la URL base**

- Ahora es posible agregar una URL base personalizada para columnas TCA de tipo slug.
- $\blacksquare$  La URL base se muestra delante del campo de entrada (prefijo).
- Ejemplo (TCA):

```
...
'config' => [
  'tvpe' \implies 'slue'.'appearance' => [
    'prefix' => \Vendor\MyExtension\UserFunctions\FormEngine\SlugPrefix::class . '->getPrefix'
  \overline{1}\overline{1}...
```
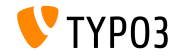

## **[Cambios para desarrolladores](#page-22-0)**

### **QueryBuilder**

- Ahora es posible aplicar restricciones de consulta para un conjunto específico de tablas (para ser precisos: alias de tabla).
- $\blacksquare$ Se puede utilizar el siguiente contenedor de restricción:

TYPO3\CMS\Core\Database\Query\Restriction\LimitToTablesRestrictionContainer

### ■ Ejemplo:

```
$queryBuilder = GeneralUtility::makeInstance(ConnectionPool::class)
 ->getQueryBuilderForTable('tt_content');
$queryBuilder->getRestrictions()
 ->removeByType(HiddenRestriction::class)
 ->add(
   GeneralUtility::makeInstance(LimitToTablesRestrictionContainer::class)
     ->addForTables(GeneralUtility::makeInstance(HiddenRestriction::class), ['tt'])
 );
$queryBuilder->select('tt.uid')->from('tt_content', 'tt');
```
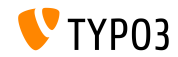

**Elementos de selección de TCA (agrupación)** 

- $\blacksquare$  Los tipos de página (pages.doktype), contenido (tt\_content.CType) y plugins (tt\_content.list\_type) tienen ahora la agrupación nativa habilitada.
- $\blacksquare$  Esto se manejaba anteriormente mediante la aplicación de elementos  $"$ --div--".
- Se aconseja a los desarrolladores que eliminen elementos " $-div-$ " de selecciones personalizadas y usen en su lugar itemGroups.
- Ir a feature  $91008$  (grouping) para más detalles.

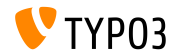

Elementos de selección de TCA (ordenación)

- $\blacksquare$  Se ha añadido la nueva opción  $\texttt{sortOrders}$  para los campos de selección basados en TCA
- Esto permite ordenar los elementos de selección TCA estáticos por sus valores o etiquetas.
- Ir a feature  $91008$  (sorting) para más detalles.

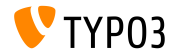

**GeneralUtility**

- El tercer argumento del método callUserFunction() debe ser un objeto o null.
- Cualquier otro dato pasado como argumento \$ref genera ahora un aviso E\_USER\_DEPRECATED.

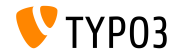

#### **TypoScriptFrontendController**

#### Las siguientes propiedades se marcan ahora como **internal**:

- TypoScriptFrontendController->sPre
- TypoScriptFrontendController->pSetup
- TypoScriptFrontendController->all
- TypoScriptFrontendController->additionalJavaScript
- TypoScriptFrontendController->additionalCSS
- TypoScriptFrontendController->JSCode
- TypoScriptFrontendController->inlineJS
- TypoScriptFrontendController->indexedDocTitle
- El siguiente mÈtodo se marca ahora como **internal**:
	- TypoScriptFrontendController->setJS()

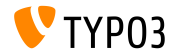

## **[Cambios para desarrolladores](#page-22-0)**

#### **LinkViewHelpers y UriViewHelpers**

#### Se ha añadido el argumento language a los siguientes ViewHelpers:  $\blacksquare$

- <f:link.typolink>
- <f:link.page>
- <f:uri.typolink>
- <f:uri.page>
- Estos argumentos se vinculan a un idioma específico de una página.
- Ejemplo (idioma ID 3):

```
Ir a la
<f:link.page pageUid="42" language="3">version francesa</f:link.page>
de la pagina "Contacto".
```
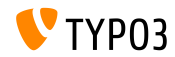

#### **LinkViewHelpers y UriViewHelpers**

- Cuando se utiliza la API AssetCollector los activos CSS y JavaScript pueden ser post-procesado si es necesario.
- $\blacksquare$  Los dos eventos siguientes se activan para este propósito:
	- TYPO3\CMS\Core\Page\Event\BeforeStylesheetsRenderingEvent
	- TYPO3\CMS\Core\Page\Event\BeforeJavaScriptsRenderingEvent
- Ir a [change log](https://docs.typo3.org/c/typo3/cms-core/master/en-us/Changelog/10.4/Feature-90899-IntroduceAssetPreRenderingEvents.html) para más detalles, ejemplos y notas adicionales.

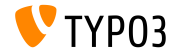

## <span id="page-34-0"></span>Capítulo 4: **Funciones obsoletas/eliminadas**

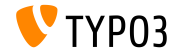

Versión 10.4 - What's New

### **GeneralUtility (1)**

- Se han marcado como **obsoletos** los siguientes mÈtodos de GeneralUtility:
	- GeneralUtility::IPv6Hex2Bin()
	- GeneralUtility::IPv6Bin2Hex()
	- GeneralUtility::compressIPv6()
	- GeneralUtility::milliseconds()
	- GeneralUtility::linkThisUrl()
	- GeneralUtility::flushDirectory()
- Se ha marcado como **obsoleto** el establecer argumentos adicionales además de la URL en GeneralUtility::getUrl(). (esto incluye: \$includeHeader, \$requestHeaders y \$report)

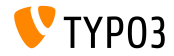

**GeneralUtility (2)**

- El siguiente método se ha eliminado de la clase GeneralUtility: GeneralUtility::isRunningOnCgiServerApi().
- Esta función está ahora disponible como Environment::isRunningOnCgiServer().

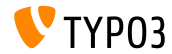

#### **Funcionalidad LanguageService**

Cambios de LanguageService (también conocido como \$GLOBALS [LANG]).

- La visibilidad de las siguientes funciones ha cambiado:
	- LanguageService->LL\_files\_cache (ahora protegida)
	- LanguageService->LL\_labels\_cache (ahora protegida)
	- LanguageService->getLLL() (ahora protegida)
	- LanguageService->debugLL() (ahora protegida)
- Se ha marcado como **obsoleta** la siguiente función:
	- LanguageService->getLabelsWithPrefix()
- Se ha marcado como **interna** la siguiente función:
	- LanguageService->loadSingleTableDescription()

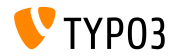

#### **LibrerÌas y clases internas**

- $\blacksquare$  Se han eliminado las siguientes librerías internas:
	- "bootstrap-slider"
	- "jQuery.datatables"
- La clase interna TYPO3\CMS\Extbase\Domain\Model\FileMount ha sido marcada como **obsoleta**.
- ➤ *Recordatorio: Los autores de extensiones nunca deberÌan usar bibliotecas que no estÈn marcadas como API p˙blicas.*

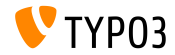

#### **ContentObjectRenderer**

#### Los siguientes hooks han sido marcados como **obsoletos**:

```
$GLOBALS['TYPO3_CONF_VARS']['SC_OPTIONS']['tslib/class.tslib_content.php']...
```
- ['cObjTypeAndClass']
- ['cObjTypeAndClassDefault']
- ['extLinkATagParamsHandler']
- ['typolinkLinkHandler']
- **Los siguientes métodos han sido marcados como obsoletos:** 
	- $\blacksquare$  cImage()
	- getBorderAttr()
	- getImageTagTemplate()
	- getImageSourceCollection()
	- linkWrap()
	- getAltParam()

(todos los mÈtodos se han movido a la clase ImageContentObject)

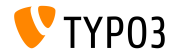

**ViewHelper de Fluid autocompletado**

- El ViewHelper de Fluid <f:widget.autocomplete> y su controlador relacionado han sido marcados como **obsoletos**.
- Deben tomarse medidas si se usan los siguientes:
	- TYPO3\CMS\Fluid\ViewHelpers\Widget\AutocompleteViewHelper
	- TYPO3\CMS\Fluid\ViewHelpers\Widget\Controller\AutocompleteController

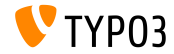

#### **Modelos de FileCollection**

- Los siguientes modelos de FileCollection han sido marcados como **obsoletos**:
	- TYPO3\CMS\Extbase\Domain\Model\StaticFileCollection
	- TYPO3\CMS\Extbase\Domain\Model\FolderBasedFileCollection
	- TYPO3\CMS\Extbase\Domain\Model\AbstractFileCollection
	- TYPO3\CMS\Extbase\Property\TypeConverter\StaticFileCollectionConverter
	- TYPO3\CMS\Extbase\Property\TypeConverter\FolderBasedFileCollectionConverter
	- TYPO3\CMS\Extbase\Property\TypeConverter\AbstractFileCollectionConverter

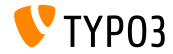

**Despachador SignalSlot de Extbase**

- Durante el desarrollo de TYPO3 v10 en los ˙ltimos meses se han migrado a eventos PSR-14 todas las señales Extbase proporcionadas por el núcleo de TYP03.
- El "Despachador SignalSlot" de Extbase ha sido marcado como **obsoleto**.
- Se aconseja a los desarrolladores de extensiones que migren a eventos y agentes de escucha de eventos PSR-14.

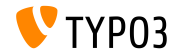

#### **FileNameValidator API**

 $\blacksquare$  La lógica para validar si el nombre de archivo nuevo (subido) o renombrado es válido ahora está disponible como una nueva API de FileNameValidator:

TYPO3\CMS\Core\Resource\Security\FileNameValidator

### $\blacksquare$  Opciones de migración:

```
// ANTES:
GeneralUtility::verifyFilenameAgainstDenyPattern($filename)
// AHORA:
GeneralUtility::makeInstance(FileNameValidator::class)->isValid($filename)
// ANTES:
FILE_DENY_PATTERN_DEFAULT
// AHORA:
```
FileNameValidator::DEFAULT\_FILE\_DENY\_PATTERN

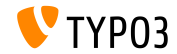

#### **EXT:felogin Hooks**

#### Todos los hooks heredados de EXT:felogin han sido deshabilitaos y se eliminarán en TYPO3 v11:

- \$GLOBALS['TYPO3\_CONF\_VARS']['EXTCONF']['felogin']['beforeRedirect']
- \$GLOBALS['TYPO3\_CONF\_VARS']['EXTCONF']['felogin']['postProcContent']
- \$GLOBALS['TYPO3\_CONF\_VARS']['EXTCONF']['felogin']['password\_changed']
- \$GLOBALS['TYPO3\_CONF\_VARS']['EXTCONF']['felogin']['forgotPasswordMail']
- \$GLOBALS['TYPO3\_CONF\_VARS']['EXTCONF']['felogin']['login\_confirmed']
- \$GLOBALS['TYPO3\_CONF\_VARS']['EXTCONF']['felogin']['login\_error']
- \$GLOBALS['TYPO3\_CONF\_VARS']['EXTCONF']['felogin']['loginFormOnSubmitFuncs']
- \$GLOBALS['TYPO3\_CONF\_VARS']['EXTCONF']['felogin']['logout\_confirmed']

#### $\blacksquare$  Ir a [change log](https://docs.typo3.org/c/typo3/cms-core/master/en-us/Changelog/10.4/Deprecation-88740-DeprecateFeloginPibasePlugin.html) para ver opciones de migración.

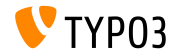

# <span id="page-45-0"></span>Capítulo 5: **Fuentes y autores**

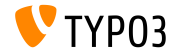

TYPO3 Versión  $10.4$  - What's New

## **[Fuentes y autores](#page-45-0)**

#### **Autores**

#### **Noticias TYPO3:**

■ <https://typo3.org/project/news/>

#### **Información de la versión:**

- [https://get.typo3.org/release-notes/10.x/TYPO3\\_CMS\\_10.4.0](https://get.typo3.org/release-notes/10.x/TYPO3_CMS_10.4.0)
- TYP03 v10 ChangeLog
- typo3/sysext/core/Documentation/Changelog/10.4/\*

### **TYPO3 Bug-/Issuetracker:**

- <https://forge.typo3.org/projects/typo3cms-core>
- **Repositorios Git de TYPO3 y Fluid:**
	- https://git.typo3.org/Packages/TYP03.CMS.git
	- https://github.com/TYP03/Fluid

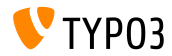

#### **Equipo de TYPO3 CMS What's New:**

Paul Blondiaux, Pierrick Caillon, Andreas Fießer, Richard Haeser, Jigal van Hemert, Henrietta Kucsovan, Corina Miron, Sinisa Mitrovic, Jaume Presas i Puig, Michael Schams y Roberto Torresani

<https://typo3.org/help/documentation/whats-new/>

Bajo licencia de Creative Commons BY-NC-SA 3.0

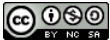

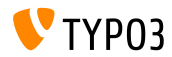